## **Big Picture: Compilation Process**

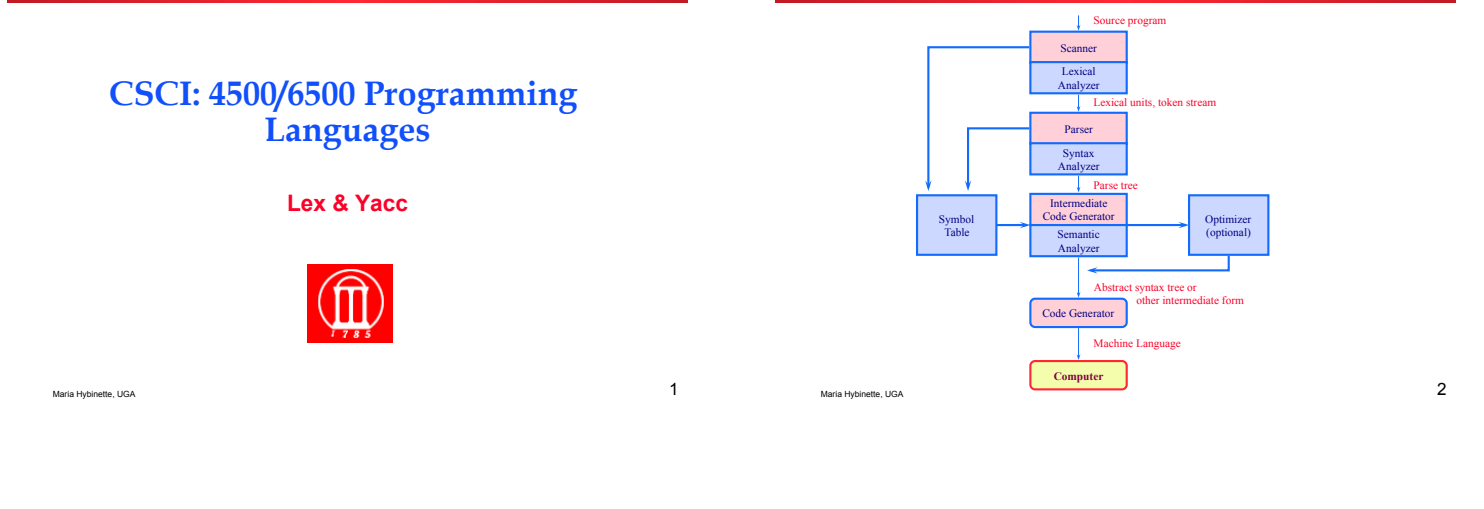

## **Big Picture: Compilation Process**

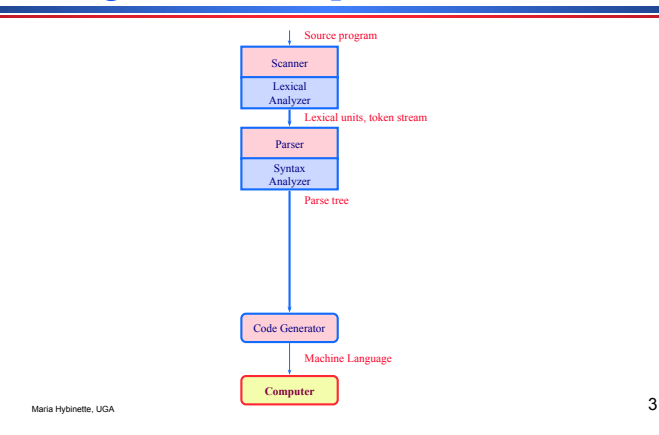

# **Big Picture: Compilation Process**

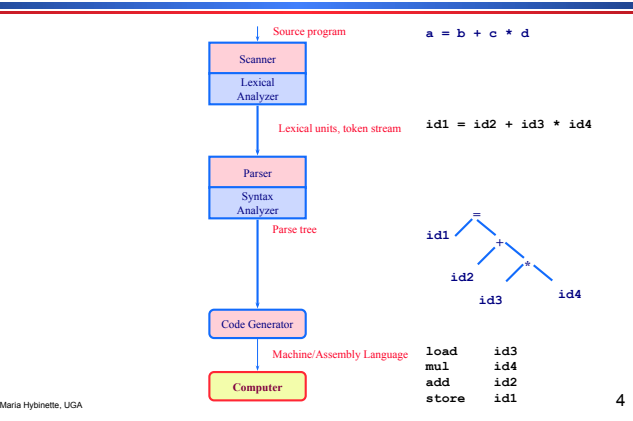

# **General Process**

- ! **1975 Lex & YACC automated the compilation process**  » **The GNU version of these are called flex and bison and are free.**
- ! **Lex take patterns and generate code for a lexical analyzer or scanner.**

» **Converts strings of input using user defined patterns to tokens.** 

- ! **Yacc reads user specified grammars to generate code for a syntax analyzer or a parser, then the parser 'compiles' your program in your language** 
	- » **The syntax analyzer uses grammar rules that allow it to analyze tokens from the lexical analyzer and create a syntax tree (a hierarchical data structure).**  » **CC.**
- ! **Final step code generation, does a depth-first walk of the syntax tree to generate code (e.g., in machine code).**

Maria Hybinette, UGA 5

## **Overview**

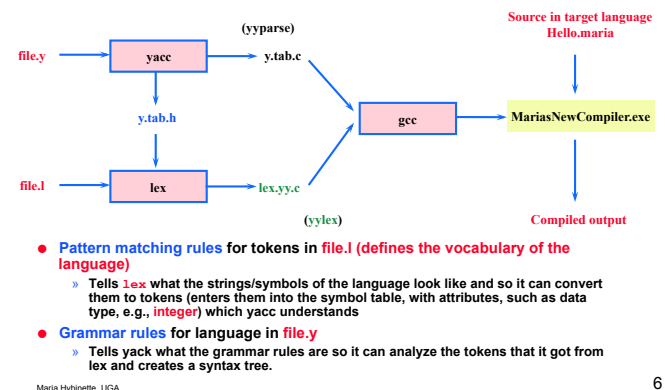

#### **Lex and Yacc**

### **What is Lex ?**

! **Lex is a lexical analyzer generator (or tokenizer). It enables you to define the** ʻ**vocabulary**' **of the** 

- ! **Lex and Yacc are tools for generating language parsers**
- ! **Each do a** "**single function**"
- ! **This is what they do:** 
	- » "**Get a token from the input stream (stream of characters)**" **and**  » "**Parse a sequence of tokens to see if it matches a grammar**"
	- ! **Yacc generates a parser (another program).**
	- » **Calls Lex generated** "**tokenizer function**" **(yylex()) each time it wants a token.**
	- » **You can define actions for particular grammar rules. For example, it can:** 
		- **print the string** "**match**" **if the input matched the grammar it expected (or something more complex)**

Maria Hybinette, UGA 7

» **How?: It automatically** "**generates**" **a lexer or scanner given a lex specification file as input (.l file) • Purpose: Breaks up the input stream into tokens and it sees a group of characters that match a key, takes a certain action.** 

**language.** 

» **For example consider breaking up a file containing the story** "**Moby Dick**" **into individual words**  – **Ignore white space** 

– **Ignore punctuation** 

- ! **Generates a C source file, e.g., maria.c, example1.c**  » **contains a function called yylex() that obtains the next valid token in the input stream.**
- **compiler (e.g., gcc) to machine/assembly code. compilers** (e.g., gcc) **to machine/assembly code.**  $8$ » **this source file in turn can then be compiled by the C**

# **Lex**'**s Input File Syntax**

#### ! **Lex input file consist of up to three sections**

» **Lex and C definition section that can be used in the middle section. C definitions are wrapped in %{ and %}**

» **Pattern action pairs, where the pattern is a regular** 

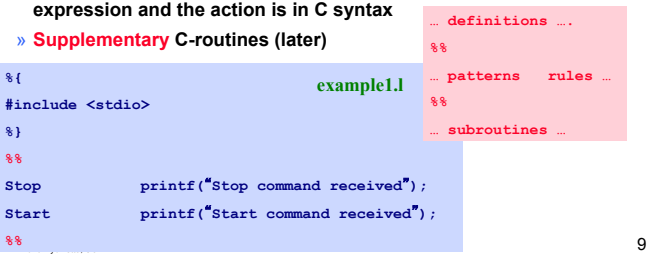

# **Lex Syntax**

#### ! **Lex input file consist of up to three sections ('%%**'**)**

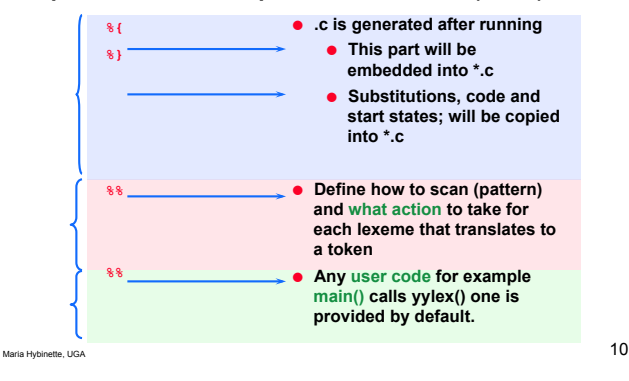

# **Regular expressions**

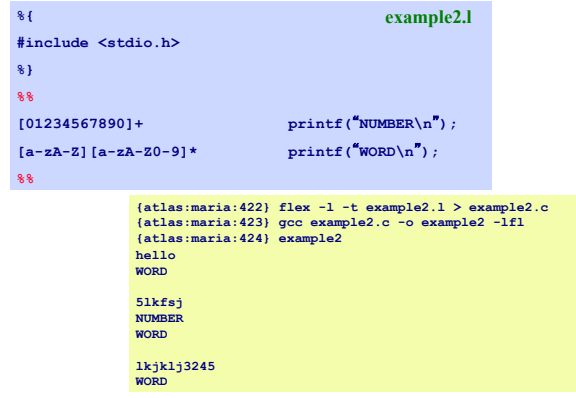

**Make sure that you do not create zero length matches like '[0-9]\*' - your lexer might get confused and start matching empty strings repeatedly.** 

#### **%{ #include <stdio.h> %} %% Stop printf(**"**Stop command received**"**); Start printf(**"**Start command received**"**); %% {atlas:maria:255} flex -l -t example1.l > example1.c {atlas:maria:257} gcc example1.c -o example1 -lfl {atlas:maria:261} example1 hello hello Start Start command received ^D Write to standard output instead of lex.yy.c Maximize compatibility to ATT**'**s lex implementation example1.l http://www.cs.uga.edu/~maria/classes/4500-Spring-2012/lexyacc.zip**

**You may wonder how the program runs, as we didn't define a main() function. This function is defined for you in libl (liblex) which we compiled in with the -lfl command.** 

## **More Complicated (C-like) Syntax**

! **Supposing we know what we want the Syntax to look more C like!**

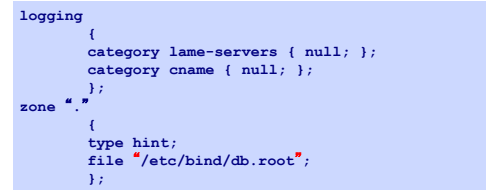

Maria Hybinette, UGA 13

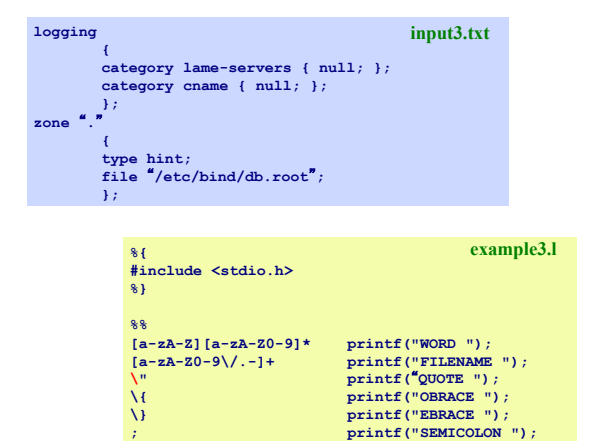

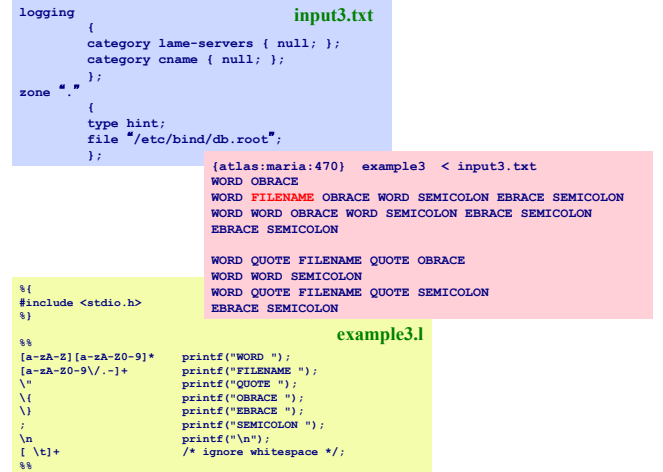

## **Some Rules of the Rules**

**\n printf("\n"); [ \t]+ /\* ignore whitespace \*/;** 

- ! **The rules section of the Lex/Flex input contains a series of rules of the form:** 
	- » **pattern action**
- ! **Patterns (more next slide):** 
	- » **Un-indented (starts in the first column) and the action starts on the same line**
	- » **Ends or terminates at first non-escaped white space**
- ! **Action:**

**%%** 

- » **If action is empty and a pattern match** 
	- – **then input token is discarded (ignored)**
- » **If the action is enclosed in braces {} then the action may cross multiple lines**

#### **Patterns:** *Regular Expressions* **in Lex**

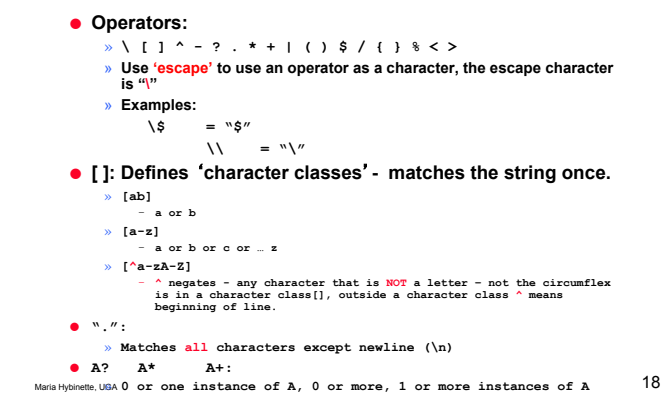

Maria Hybinette, UGA 17

## **Regular Expressions in Lex**

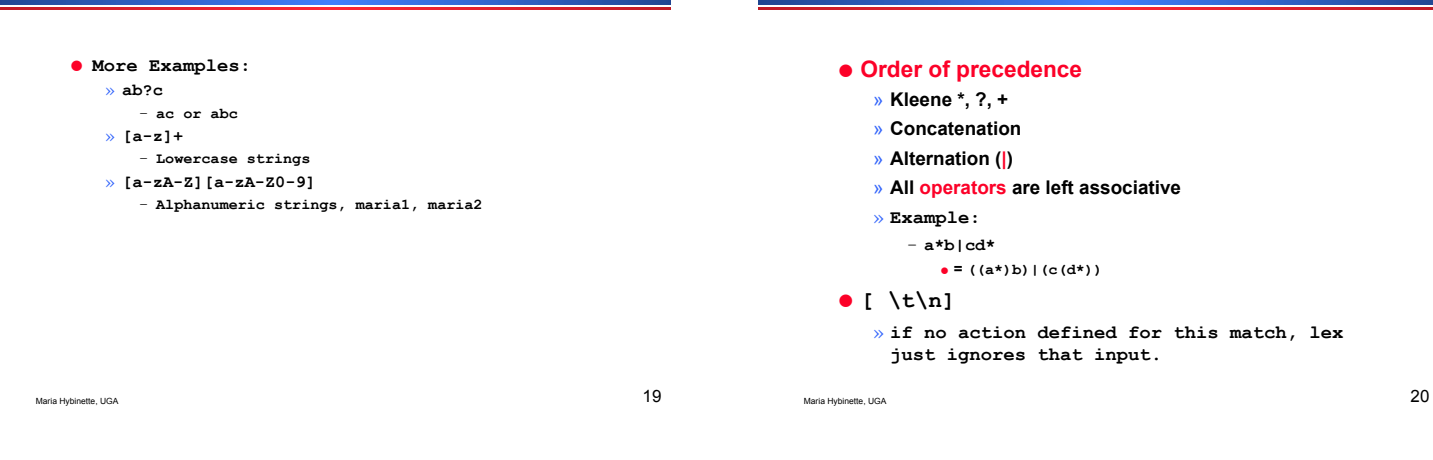

# **Pattern Matching Primitives**

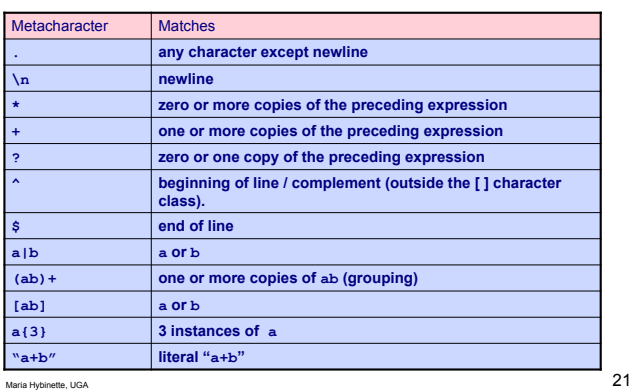

# **Lex** *predefined* **variables**

**Regular Expressions** 

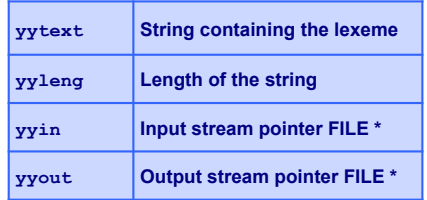

**Example: Counting number of words in a file and their total size:** 

**[a-zA-Z]+ {words++; chars += yyleng;}** 

Maria Hybinette, UGA 22

# **Printing out a Summary**

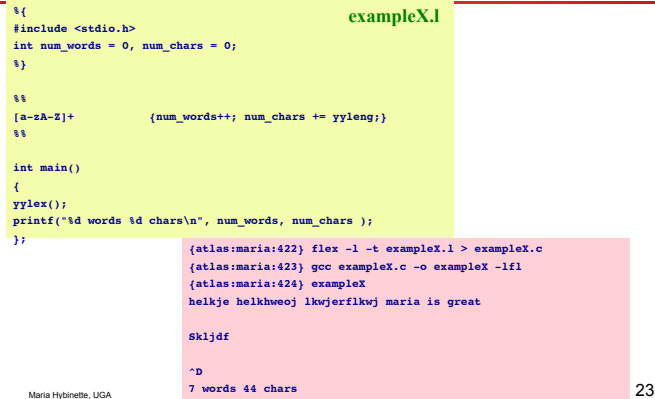

# **Lex** *Library* **Routines**

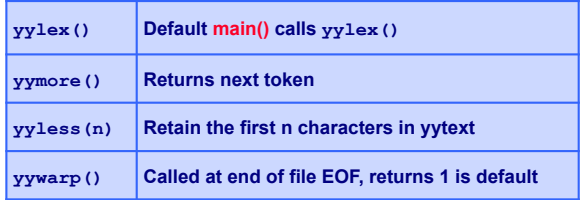

#### **More Lex**

- ! **A regular expression in Lex finishes with a space, tab or newline**
- $\bullet$  **The choices of Lex:** 
	- » **Lex always matches the longest (number of characters) lexeme possible**
	- » **If two or more** "**lexemes**" **are of the same length, then Lex choose the lexem corresponding to the first regular expression.**
	- » **Example: matchlongest.l**

```
Maria Hybinette, UGA 25
```
#### **Summary LEX**

- ! **Lex is a scanner generator**  » **generates C code (or C++ code) to scan inputs for lexemes (string of the language) and convert them to tokens**
- ! **Lex defines the tokens by using an input file (specification file) that specifies the lexemes as regular expressions**
- ! **Regular expressions in the specification file terminates with** 
	- » **space, newline or tab**
- ! **Rules:** 
	- » **Longest possible match first,**
	- » **Same length, picks the expression that is specified first**

Maria Hybinette, UGA 26

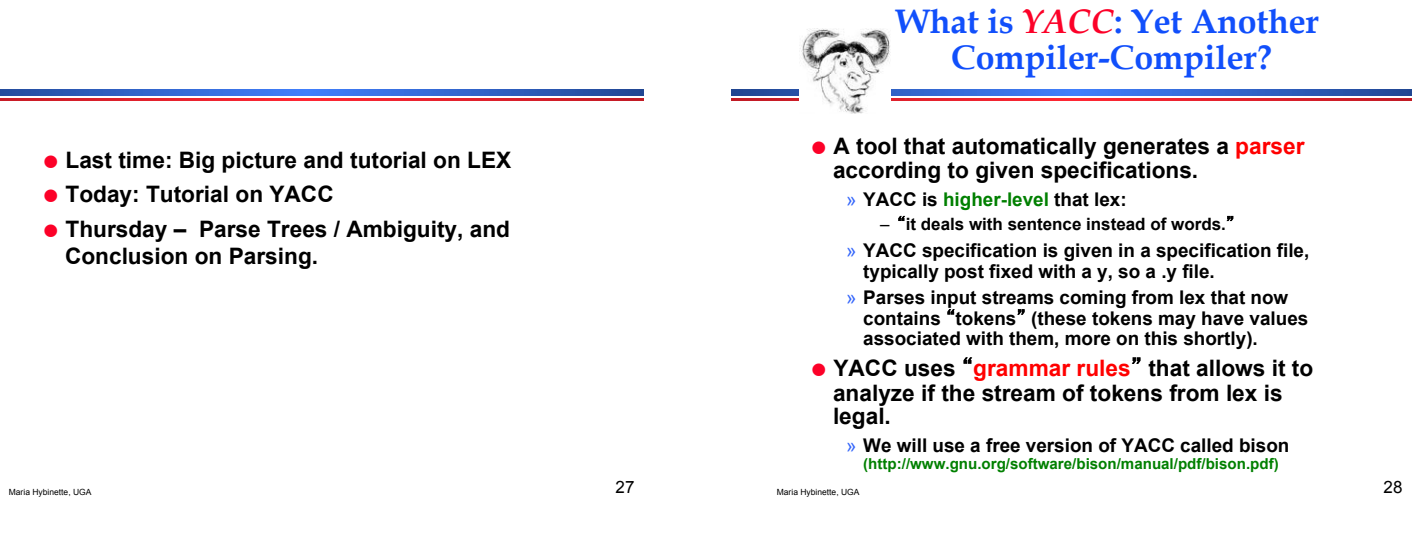

## **YACC File Format (looks a lot like a lex configuration file)**

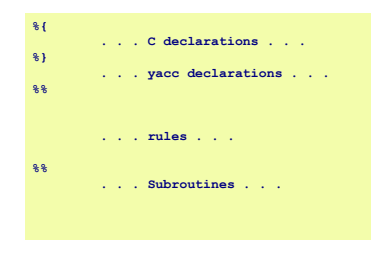

## **YACC Syntax**

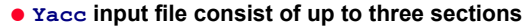

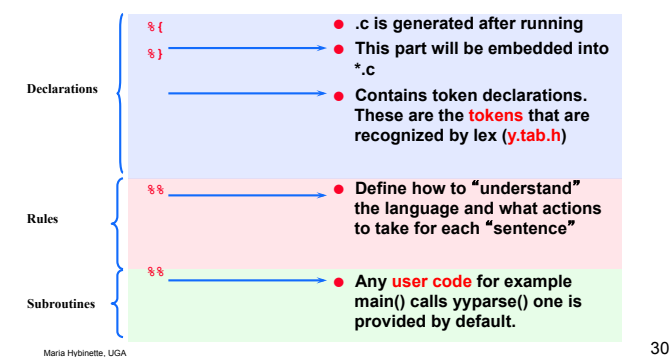

# **The YACC Specification File (.y)**

#### ! **Definitions**

- » **Declarations of tokens**
- » **Type of values used on parser stack (if different from default type (INTEGER)).** 
	- **These definitions are then defined in a header file,**
	- **y.tab.h that lex includes (processed separately –d)**
- ! **Rules** 
	- » **Lists grammar rules with corresponding routines**
- ! **User Code**

Maria Hybinette, UGA 31

#### **The Rule Section: BNF like**

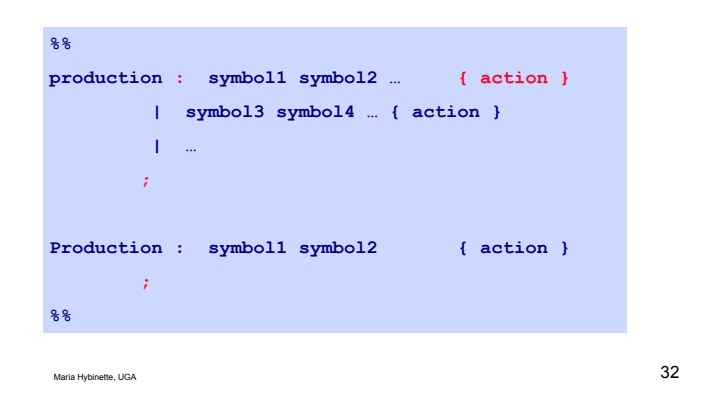

## **Example (***Preview***)**

- ! **Give me a rule in a grammar that includes** 
	- » **expressions that**
	- » **add or subtract two NUMBERS.**
- ! **Assume** ʻ**NUMBERS**' **is already defined.**
- ! **USES stacks to keep track of** ʻ**values**' **and**  ʻ**current symbols**' **(current parsing state) in parsing a grammar.** 
	- » **Parse stack (current parsing state)**
	- » **Value stack (type and value)**

Maria Hybinette, UGA 33

# **Diving In: Example Rule**

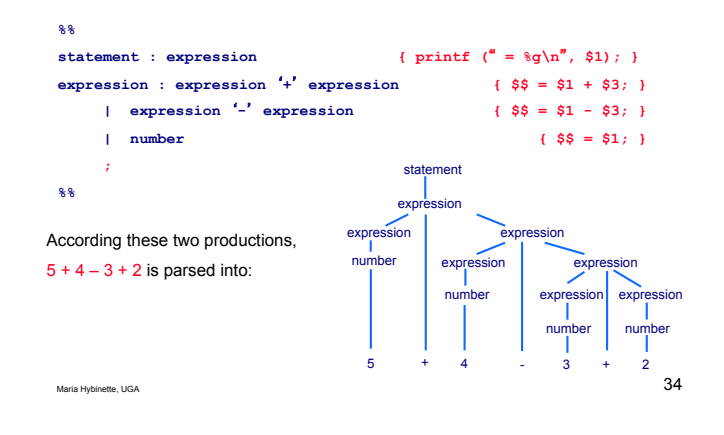

#### **BUT First: Lets do a** *simpler* **example to see how YACC works with LEX**

! **Create a simple language to control a thermostat (red)** 

! **Need:** 

- » **2 states that are set to on or off**  » **Target**
- » **Temperature**
- » **Number**
- ! **First create a scanner (lexer) to define the tokens of the language:** 
	- » **example4.l next!**

Maria Hybinette, UGA 35

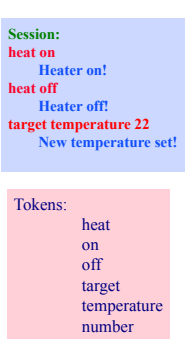

# **Controlling a Thermostat: Lex input**

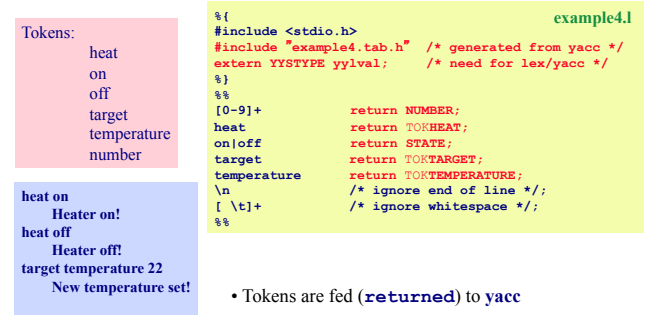

Maria Hybinette, UGA 36 • **y.tab.h** defines the tokens : generated from yacc.

#### **Yacc Rule Section**

## **Controlling a Thermostat: YACC input**

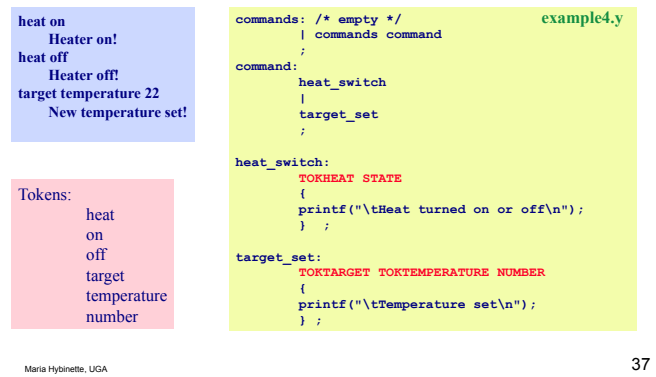

#### **Details: More later**

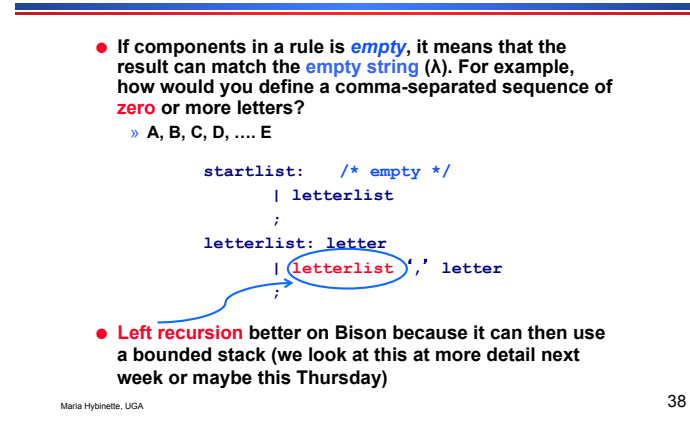

#### **Controlling a Thermostat: The rest of the YACC specifications**

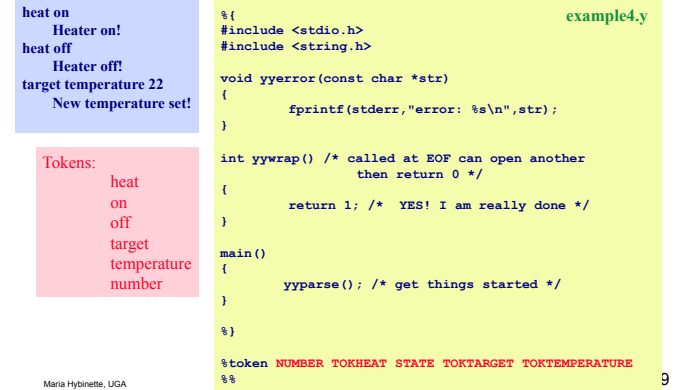

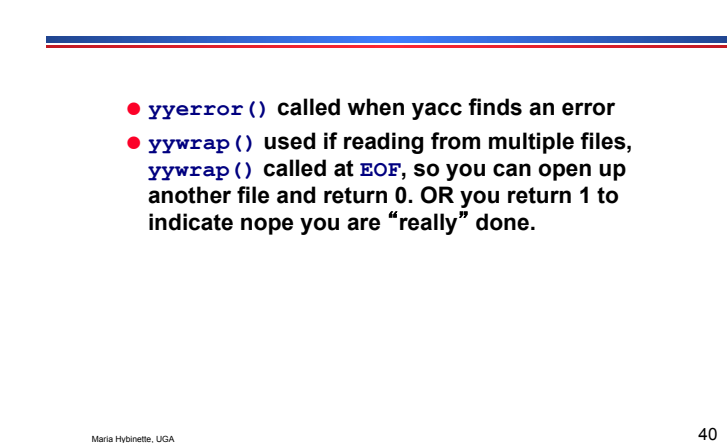

**example4.l example4.y** 

#### **Flex, YACC and Run**

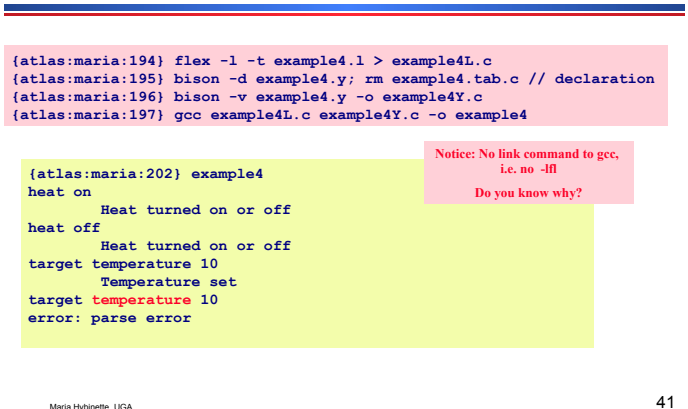

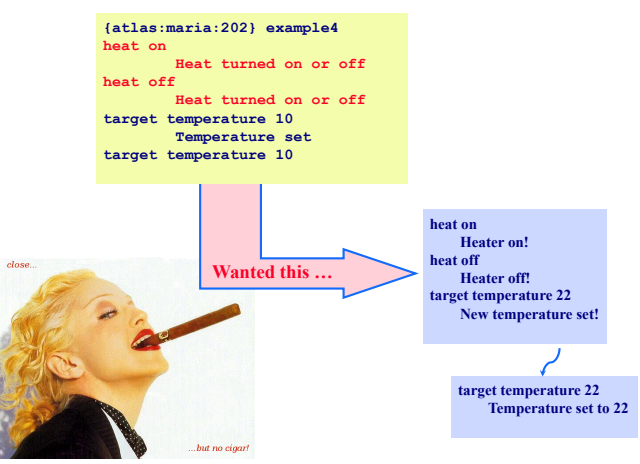

**Need access to the value of parameters** 

#### **Add parameters to YACC**

#### ! **When lex matches a target:**

» **The** "**matched string**" **is in** "**yytext**"

- » **How is it communicated to YACC?** 
	- **To communicate a value to yacc you can use the variable** "**yylval**" **(so far we have not seen how to do this, but we will now).**

Maria Hybinette, UGA 43

### **Controlling a Thermostat: Lex input**

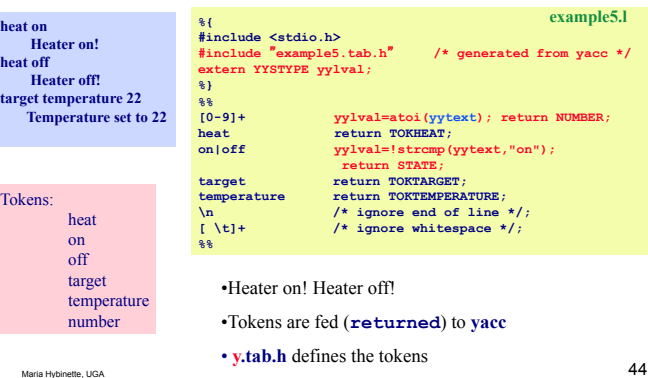

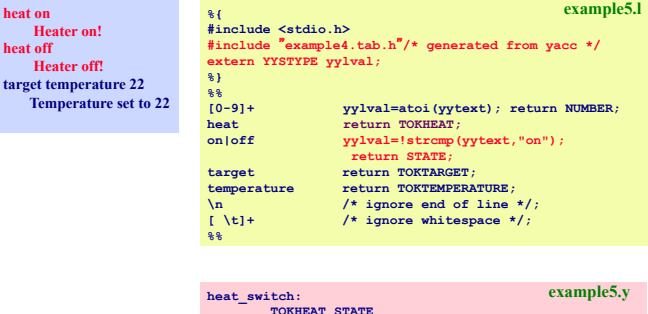

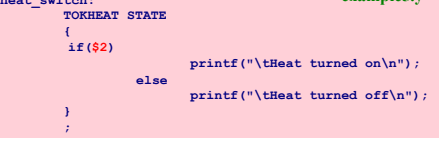

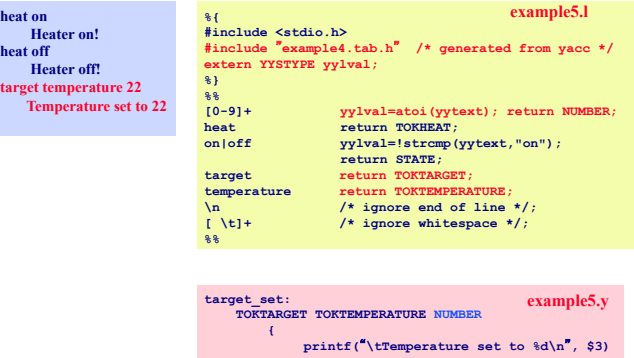

 **}**  *<i>x* **;**  $\frac{1}{2}$ 

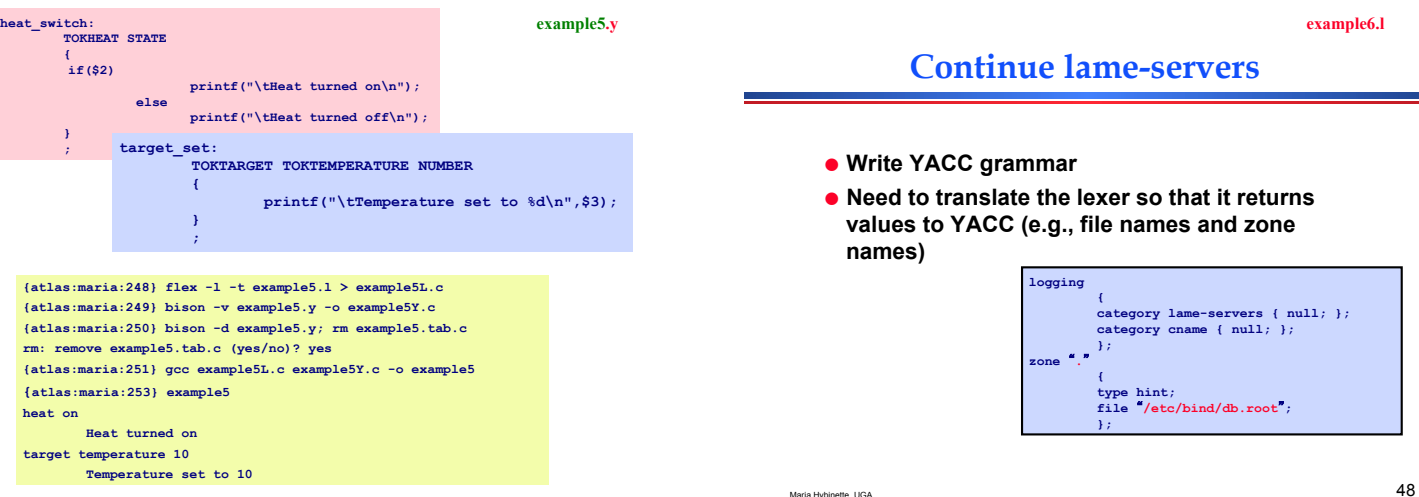

**heat on** 

**heat off**  *<u>Heater</u>* **target temp Temper** 

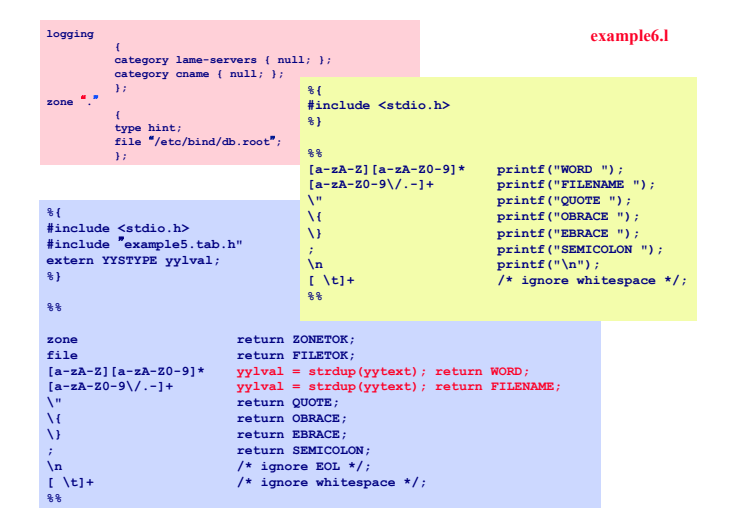

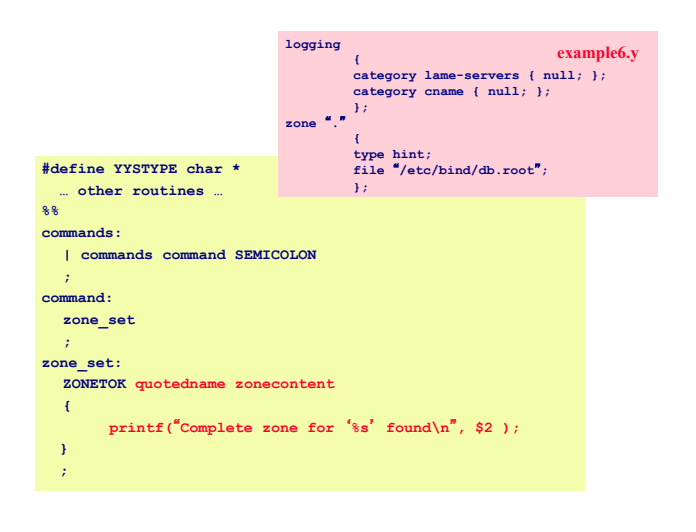

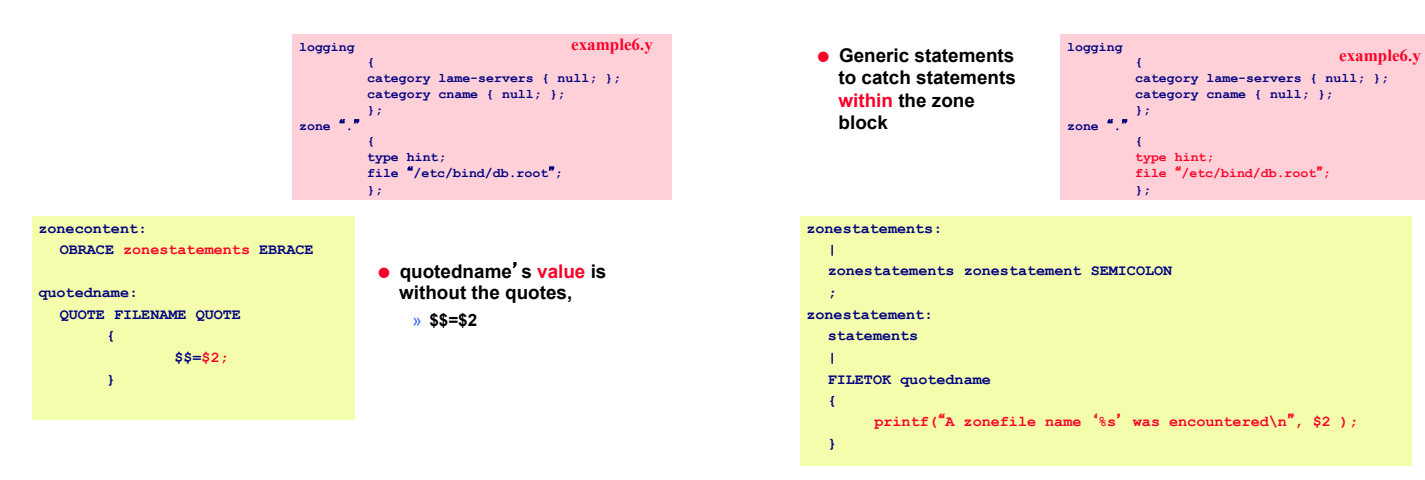

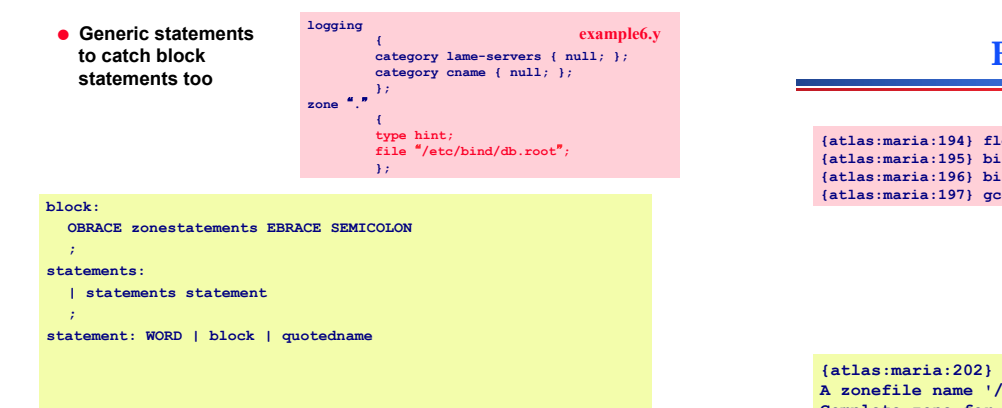

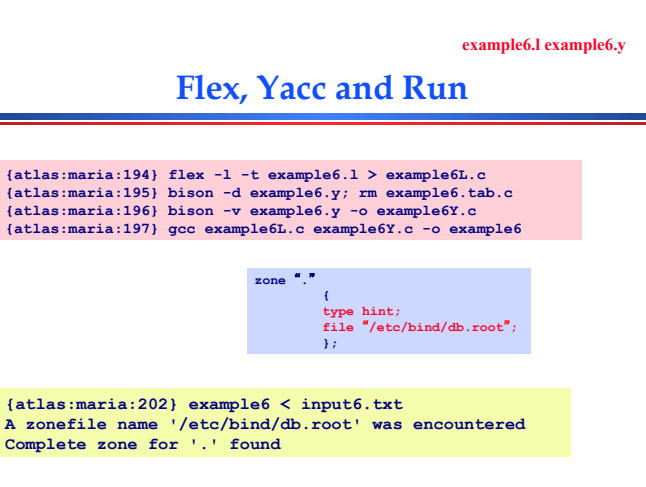

#### **Summary**

- ! **YACC file you write your own main() which calls yyparse()**
- » **yyparse() is created by YACC and ends up in y.tab.c**  ! **yyparse() reads a stream of token/value pairs** 
	- **from yylex()**
	- » **Code yylex() yourself or have lex do it for you**
- ! **yylex() returns an integer value representing a**  "**token type**" **you can optionally define a value for the token in yylval (default int)** 
	- » **tokens have numeric id**'**s starting from 256**

Maria Hybinette, UGA 55

<u> a s</u>